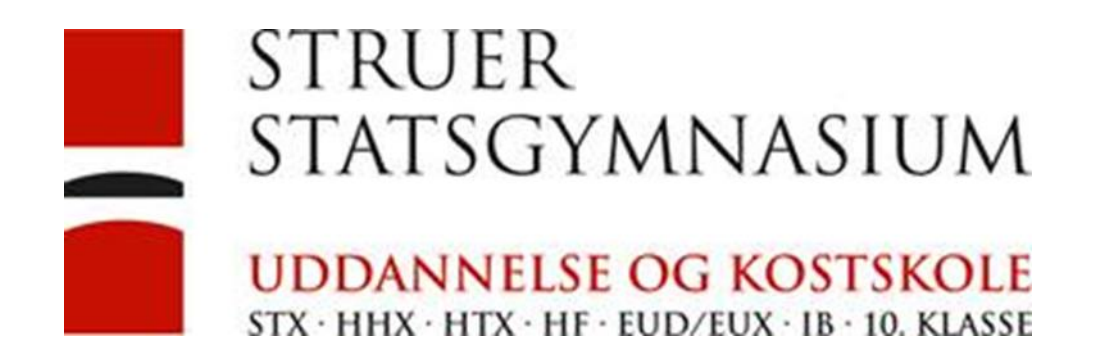

# Install printers on a MacBook

It is possible to install printers by Airprint

### Press the Apple icon and chose systemsettings

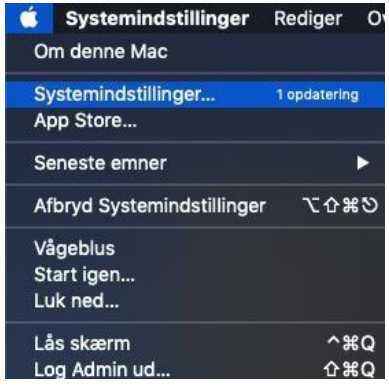

### Choose printer & Scanners.

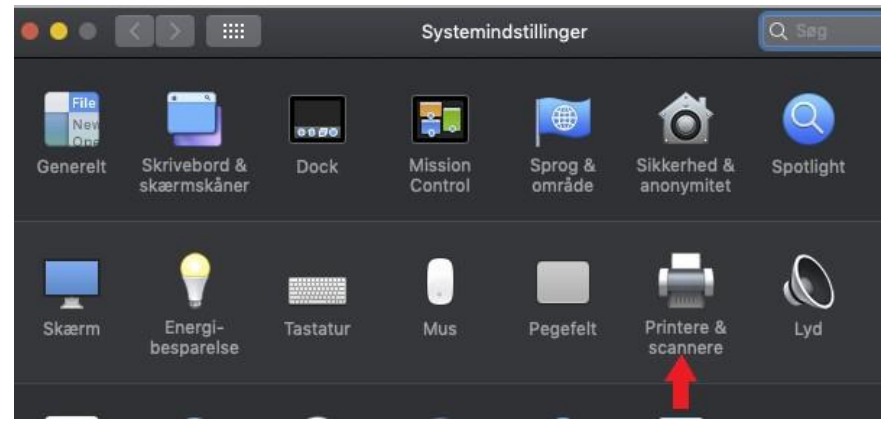

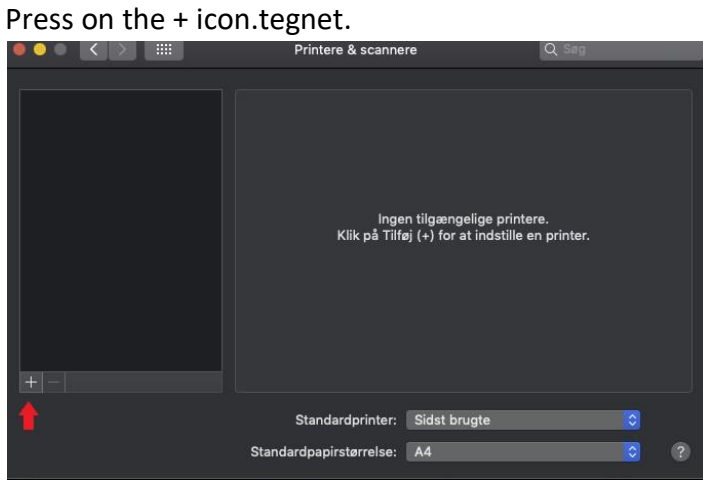

Choose IP Icon, write the IP-adress ont the printer, they are at the bottom of this document, choose AirPrint protocol and give the printer a name.

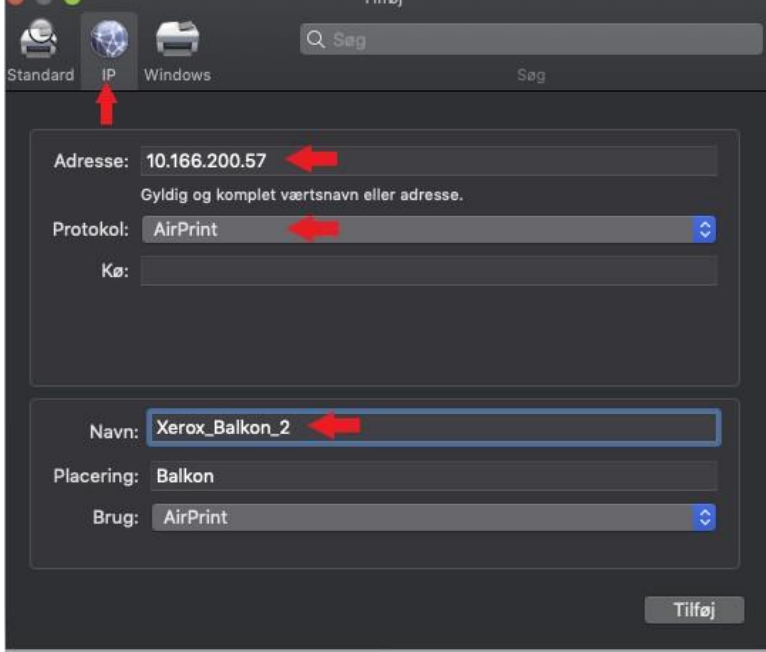

Press add.

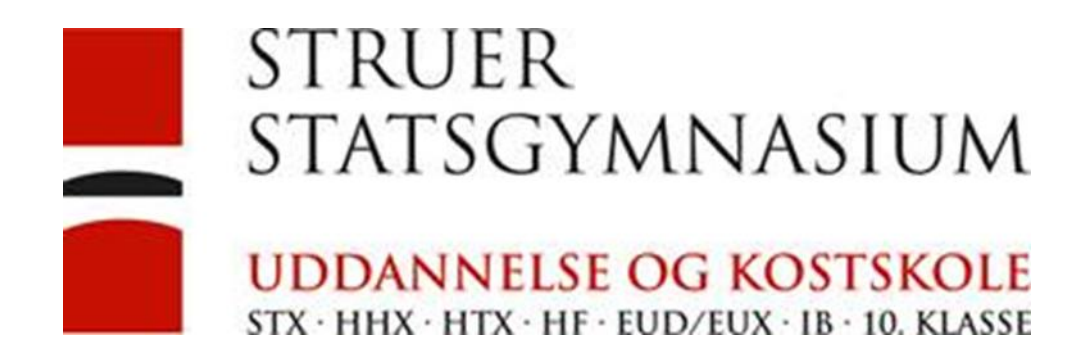

# Start Word and open a new document.

### Press print.

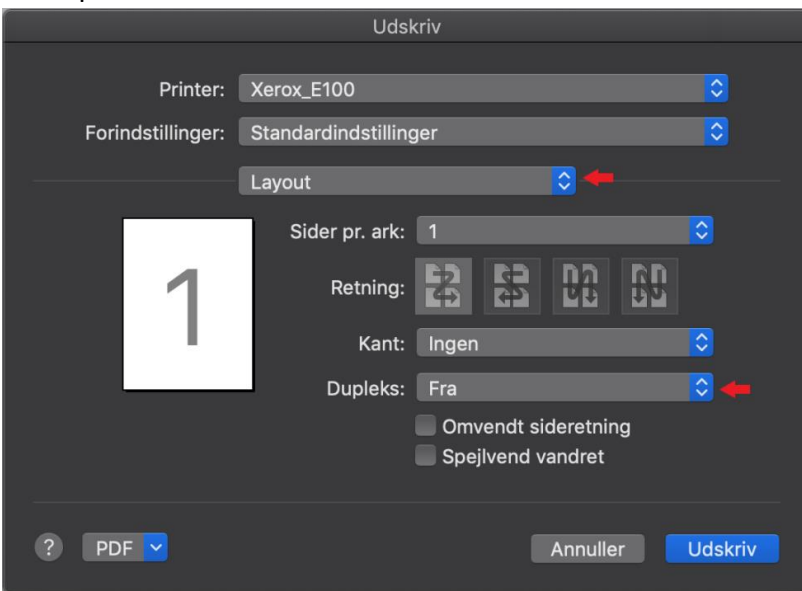

# Change to Layout. At two-sided choose off.

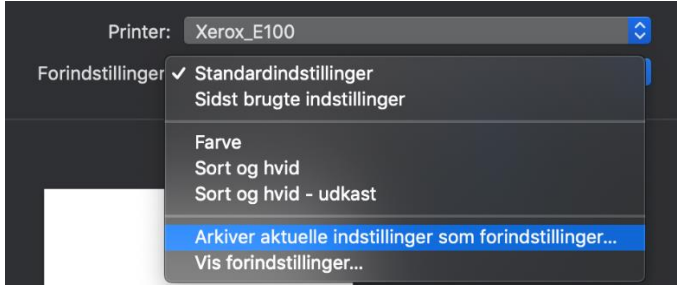

Press the arrow keys right of presents and chose to save current setting as default Press ok.

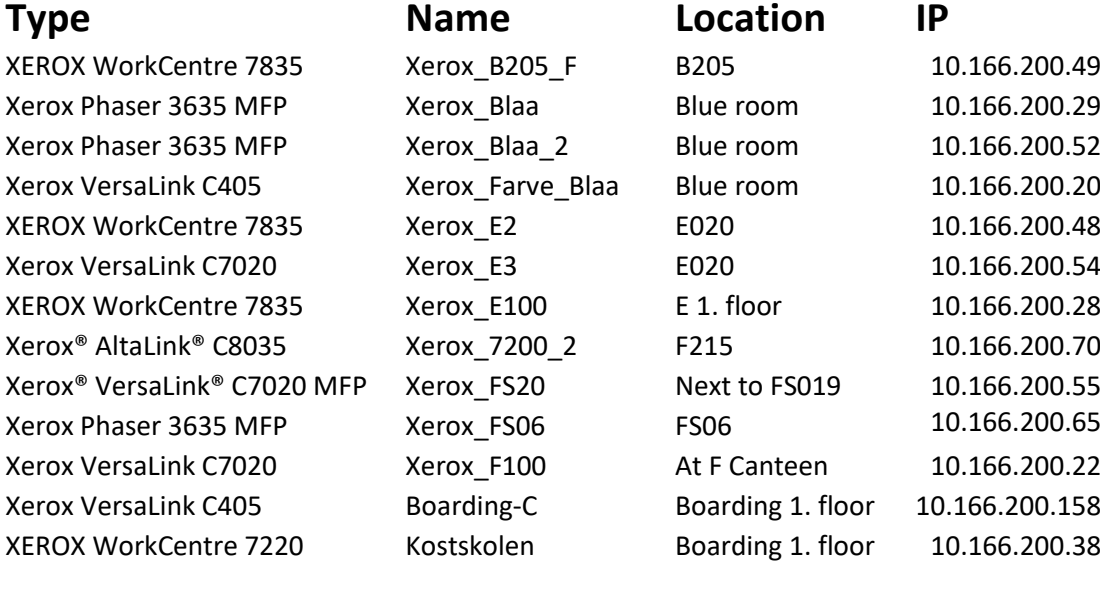